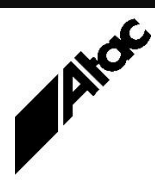

# Print Solutions from Atac

#### **Newsletter for Asia Pacific Region Second Quarter, 2021 Second** Quarter, 2021

### **In This Issue**

- Barr Systems' latest BHCS Releases 7.1.50.1 and 7.2.3.2
- Output Manager (Emtex) JQM Settings
- Deconstructing & Mining Print Data
- $\bullet$  Q & A
- Feedback
- Who else should get this newsletter?
- Unsubscribe

### Barr Systems' latest BHCS Releases 7.1.50.1 and 7.2.3.2

The latest versions of Barr Host Communications Suite (BHCS), available from barrcentral.com now, are 7.1.50.1 and 7.2.3.2. The 7.1 stream has been the standard release for some time now.

#### **Here are the fixes and enhancements included in the 7.1.50.1 software:**

Fixed – The RJE Console throws an exception when attempting to read the console log.

Fixed – After receiving multiple requests from the Host to open a port, then never receiving a file, LPD crashes.

Fixed – The Security Service abends if the user is a member of local domain groups but none of the global domain groups.

Changed – NJE jobs received as .ANJ are failing DCO conversion to SOP\_OUT\_VBM – not handling the AFB SRCB (OxBx).

Fixed – BHCS License is deactivating on LPD systems because the software indicates that there are zero days left for activation. In every case though, it shows that the software is activated when reviewing the License History log.

#### **The 7.2 stream has some additional features such as:**

Notifications (Email alerts)

Optional SQL database storage of Operator Console messages

Remote Spool Windows for multi-user access to BHCS

Print FICON for the latest mainframe channel connectivity

NJE/IP for NJE communications to mainframes over standard TCP/IP (no SNA routers)

#### **The 7.2.3.2 release includes all the fixes and enhancements listed above for 7.1.50.1 as well as:**

Added – FICON Service – Allow to populate and extract the LOCNAME (NJHGROOM) field in the S/370 Header.

Fixed – Upgrade failed on a Server 2008 32-bit system, when going from software version 7.1.49.x to 7.2.3.0.

Fixed – When you delete a User or Group in UserViewConfig.exe an unhandled exception occurs.

Fixed – RSW – When running many jobs, opening the Spool window does not show the correct number of documents (jobs).

Fixed – NJE – When opening multiple connections (2 nodes defined to the same Host), only one appears successful, the other intermittently fails to open.

Fixed – Print FICON Channel Service does not handle FCBs greater than or equal to 255

**More information at…**

[https://www.atac.com.au](https://www.atac.com.au/) Email [David Kirk](mailto:david.kirk@atac.com.au) or call +61 (419) 962 386 bytes. Fixed – The PrintFiconConfig.exe file Properties information is not being filled in.

Changed – BHCS Help – FICON index keyword not linked to FICON help topics.

Fixed – Deleting the C:\BHCS\Codepages folder (before upgrading to a new version of BHCS) causes the Setup program to hang after unzipping.

Contact Atac to discuss your free upgrade to either BHCS stream.

### Output Manager (Emtex) JQM Settings

Output Manager's Job Queue Manager (JQM) windows allow you to add and delete columns from a large predefined set of job attributes. The DEFAULT Output Manager JQM column settings show only basic job information, but you can set up additional info and position columns to suit.

The list of available columns is quite large and includes the following useful info, which is usually NOT part of the default JQM display:

- ❖ Input Passes (VDE)
- ❖ Input Side (VDE)
- ❖ Output Passes (VDE)
- ❖ Output Side (VDE)
- ❖ Submit Time
- ❖ Output Start Time
- ❖ Output Stop Time

Normally, the VDE columns are not displayed in the JQM. Yet if you run VDE processes against your data, you need to see where each VDE process is up to. Without the VDE columns listed above, this is not possible and you'll just see a period of inactivity where it seems as if nothing is happening.

The Submit, Output Start and Output Stop times are important if you want to see how long each job takes, and how much processing has to happen before output to your printers begins.

Simply right-click any area of the JQM, choose COLUMN SETTINGS and select the required fields from the extensive list which appears. There are even two User-Defined fields, which can contain info as defined in each job profile. Once you've selected the columns you want to see, click OK to return to the JQM with the chosen columns onscreen.

Rearrange columns into the desired order by clicking and dragging the column headers around. Size the columns by dragging their column header borders to make the column narrower or wider. Set the default SORT criteria by clicking on the relevant column header.

Finally, to set the new column display to be the DEFAULT, right-click the JQM and choose SAVE AS DEFAULT. Now whenever you double-click an OUTPUT client, its own JQM will pop up with the displayed info in exactly the sequence and display format you want.

As always, contact Atac if you want help.

### Deconstructing & Mining Print Data

Output Manager (Emtex) is primarily a software product for transforming and manipulating print-ready files such as Postscript, PCL, Metacode, LCDS, AFP and PDF. Occasionally, Atac is asked to code a job to extract raw information from a print-ready file, effectively deconstructing the print data.

Although not used in this fashion frequently, the process is straight forward enough and results in a set of raw data. Customer Name and Address details, Account Number, Account Balances etc. can be extracted from individual documents within the input file, and then written out to a CSV data file for subsequent processing. Transactional information can also be extracted if required.

On occasion, this process has been used as a "last resort" when the original customer data is no longer available. More typically, it is used when the existing print-ready file is available and matches the required criteria (e.g. everyone who got a statement last month). It is also a useful alternative when going back to the original source data involves too many people and/or too much time.

So – think of your print files & print archives as an important resource to be mined, not just historic copies of printed documents.

Contact Atac to chat in detail about print-file mining.

#### **More information at…**

[https://www.atac.com.au](https://www.atac.com.au/) Email [David Kirk](mailto:david.kirk@atac.com.au) or call +61 (419) 962 386

## Q & A

**Q.** We upgraded our system to z/OS 2.4 this weekend. We have a problem in that the BARR server won't connect to z/OS over Enterprise Extender after we upgraded. Do you know of any issues with Barr under z/OS 2.4?

**A.** The issue is actually not with Barr but with the z/OS 2.4. IBM has an issue that causes the JES RMT to be reported as up when it is not. IBM has a fix for this: IBM PTF (OA59156 – UJ02505).

**Q.** I need to use a specific font for the mrd barcode. Currently we use ADD ITEM to place the barcode but this doesn't have a font argument. Can I use a font somehow to produce a barcode?

**A.** Use the ADD TEXT command to place the barcode string with the FONT argument. We've seen fonts for 3of9 and 4-state barcodes, where you just add the barcode text using the font and barcode characters come out.

**Q.** We'd like to prove the ability to print extended DPID with numeric and alpha characters works. Our barcode font is attached.

#### **More information at…**

[https://www.atac.com.au](https://www.atac.com.au/) Email [David Kirk](mailto:david.kirk@atac.com.au) or call +61 (419) 962 386

**A.** We've had a look and the font you supplied only has four values for the four barcode "states". There are no other character values in the font. You'd need to change to a 2of5 or 3of9 barcode format, which do allow alphabetic characters. You'll need a matching 2of5 or 3of9 font which contains the alphabetic characters.

### **Subscribe**

If you would like us to send a copy of this newsletter to additional people, send us an **[email](mailto:printnews@atac.com.au?subject=Subscribe)** containing their email address(es).

Previous recent newsletters can be accessed at [www.atac.com.au/newsletters.](http://www.atac.com.au/newsletters)

### **Unsubscribe**

If you would prefer not to receive this newsletter, send us an **[email](mailto:unsubscribe@atac.com.au?subject=Unsubscribe)**.

### Atac's Privacy Policy

At Atac we value your input, and we keep it private. We will never make any of this information available to any other company, nor will it be sold or traded in any way.